# **TECLAS DE ACCESO RAPIDO A FUNCIONES**

Este documento es la traducción de un fragmento de la guía de usuario para gnome 2.2 que se puede encontrar en inglés en la dirección web:

### **www.gnome.org/learn/users\_guide**

Publicado por: rledesma | rldesma@us.es

#### **1.2. Utilización avanzada del teclado**

Para la mayoría de las tareas que se pueden realizar con el ratón existe una forma equivalente de realizarlas utilizando únicamente el teclado. Las teclas de acceso rápido (shortcut keys) son las que nos proporcionan una forma rápida para realizar dichas tareas.

Las teclas de acceso rápido pueden ser usadas para realizar tareas en el escritorio y para trabajar con elementos del entorno gráfico como pueden ser paneles y ventanas. También, pueden ser usadas en aplicaciones. Las teclas de acceso rápido se pueden personalizar eligiendo la opción del menú de aplicaciones Aplicaciones -> Preferencias del escritorio -> Combinación de teclas. También se pueden modificar otras opciones que hacen referencia al uso del teclado en Preferencias del escritorio -> Teclado.

Los siguientes apartados describen las diferentes teclas de acceso rápido y en que situaciones pueden ser usadas:

### **1.2.1. Teclas de acceso rápido para el escritorio (Desktop Shortcut Keys)**

Las teclas de acceso rápido para el escritorio nos permiten realizar tareas relacionadas con el escritorio. La siguiente tabla nos muestra algunas de esas teclas:

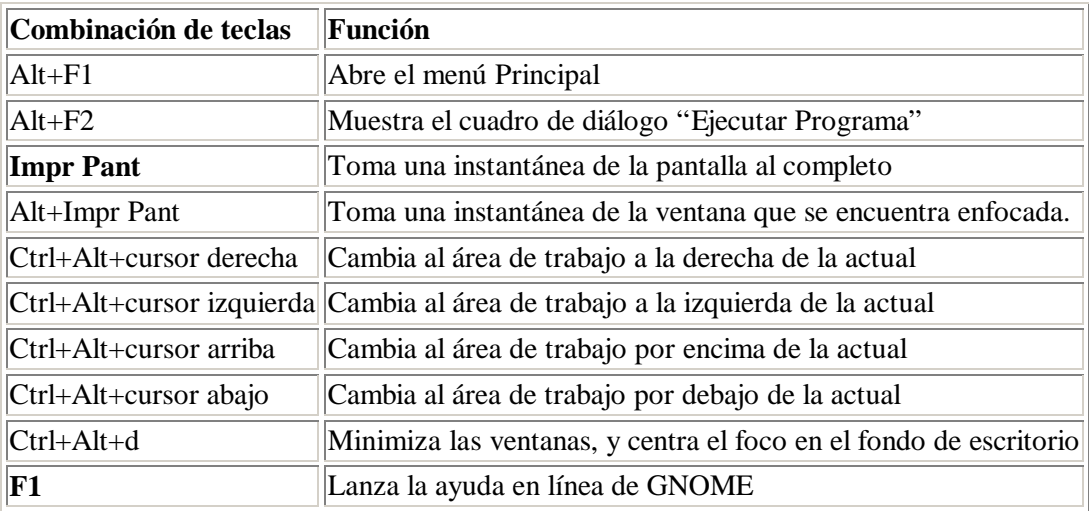

# **1.2.2. Teclas de acceso rápido para ventanas (Window Shortcut Keys)**

Las teclas de acceso rápido para ventanas permiten utilizar el teclado para realizar tareas relacionadas con las ventanas. En la siguiente tabla se listan algunas teclas de acceso rápido para ventanas.

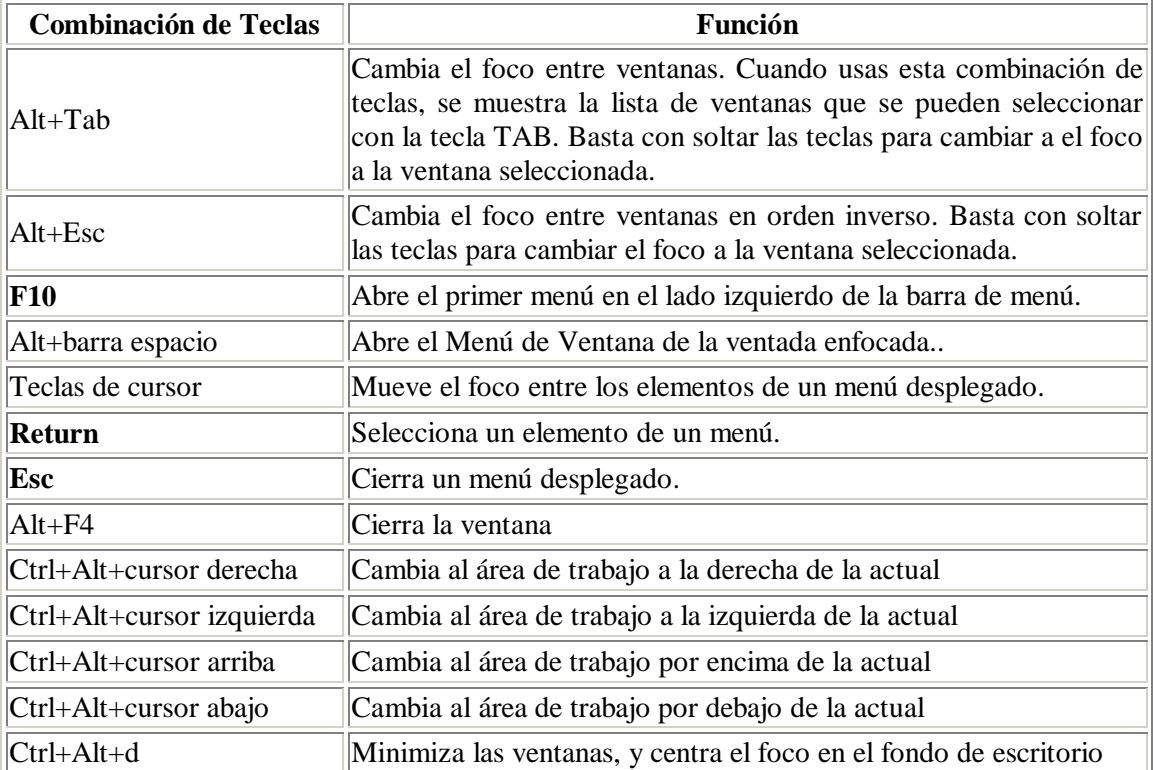

# **1.2.3. Teclas de acceso rápido para paneles (Panel Shortcut Keys)**

Las teclas de acceso rápido para paneles permiten utilizar el teclado para realizar tareas relacionadas con los paneles. En la siguiente tabla se listan algunas teclas de acceso rápido para ventanas:

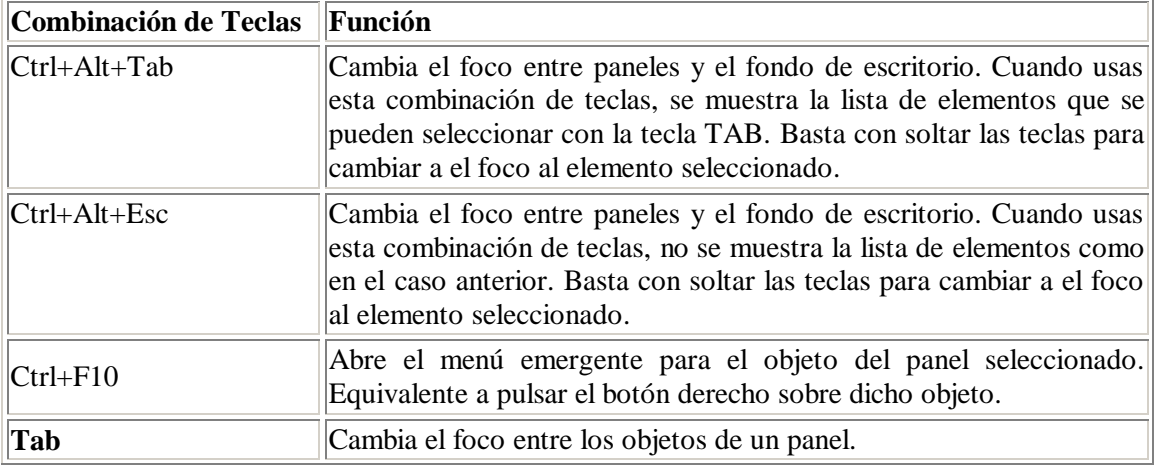

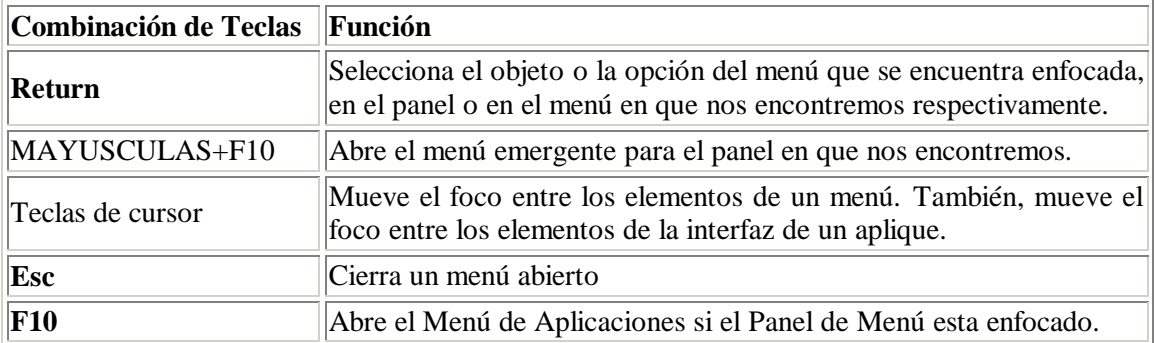

## **1.2.4. Teclas de acceso rápido para aplicaciones (Application Shortcut Keys)**

Las teclas de acceso rápido para aplicaciones permiten la realización de tareas relacionadas con aplicaciones usando solamente el teclado. Se pueden utilizar para realizar tareas de forma más rápida que si se utilizase el ratón. La siguiente tabla lista alguna de las teclas de acceso rápido para aplicaciones:

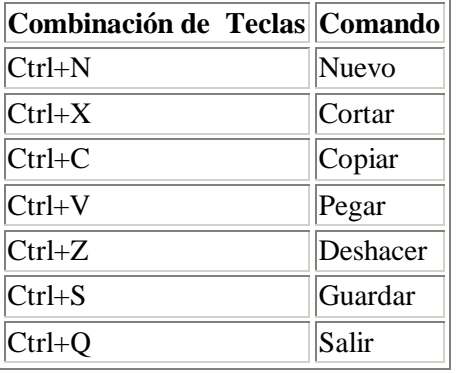

### **1.2.5. Teclas de Acceso (Access Keys)**

Una barra de menús en la parte superior de una ventana de cada aplicación suele contener los menús donde se encuentran las distintas tareas que se pueden realizar en dicha aplicación. Una Tecla de Acceso es una letra subrayada en uno de los submenús, opciones de menú o botones de cuadros de diálogo. Se pueden utilizar dicha letra subrayada como tecla de acceso rápido para realizar la operación a la que está asociada. Por ejemplo en la barra de menús, las teclas de acceso para cada submenú se encuentran subrayadas.

Para abrir un menú, presione la tecla ALT, después la tecla de acceso. En los submenús a su vez cada elemento del submenú tiene una tecla de acceso que es la letra que se encuentra subrayada. Para seleccionar uno de los elementos basta con pulsar su tecla de acceso.

La siguiente tabla muestra como ejemplo, algunas teclas de acceso para la aplicación Editor de Texto:

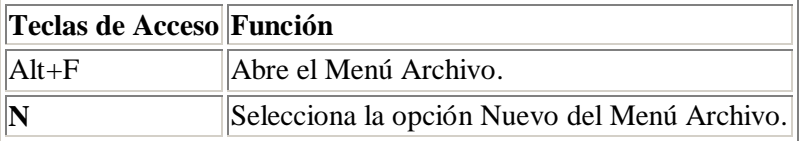

Las teclas de acceso también se pueden utilizar para acceder a cada uno de los elementos de un cuadro de diálogo. Para acceder aun elemento en concreto de un cuadro de diálogo, pulsar la telca ALT y después la tecla de acceso. La siguiente tabla muestra como ejemplo las teclas de acceso del cuadro de diálogo de Preferencias en la aplicación Editor de Textos:

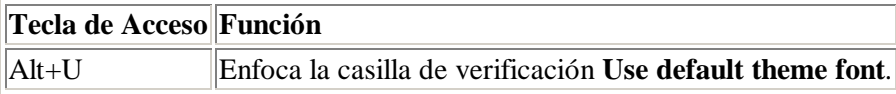

También se pueden usar otras teclas (preferible) para navegar (enfocar los distintos elementos) cuando nos encontramos en una ventana o en un cuadro de diálogo.

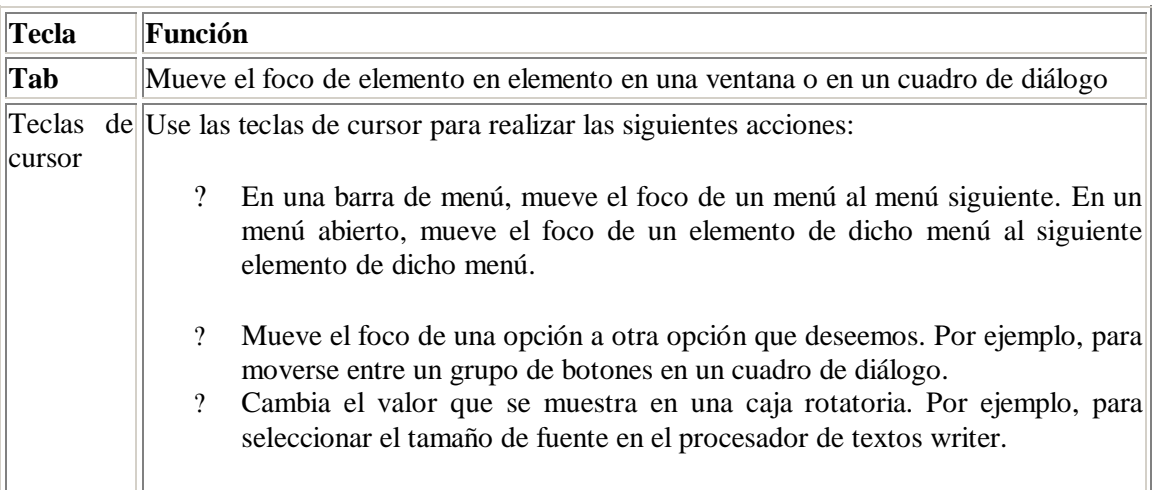